USER´S MANUAL **BEDIENUNGSANLEITUNG** MANUEL D´UTILISATION MANUAL DE USUARIO INSTRUKCJA OBSŁUGI MANUALE D´USO

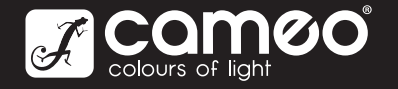

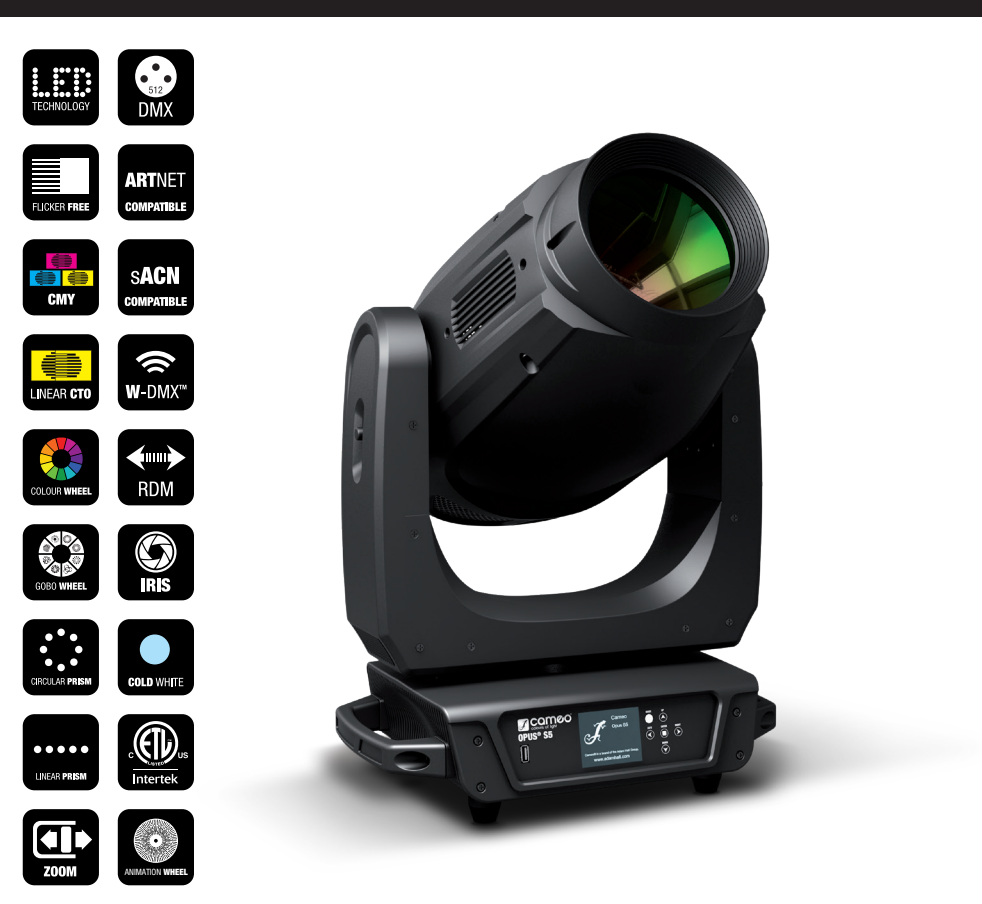

# OPUS S5 SPOT MOVING HEAD CLOS5

# **ESPAÑOL**

#### ¡GRACIAS POR ELEGIR CAMEO LIGHT!

Este equipo está diseñado y fabricado con los estándares de calidad más exigentes, para garantizar un correcto funcionamiento durante muchos años.Lea atentamente este manual de usuario para poder aprovechar rápidamente toda la funcionalidad de su nuevo producto de Cameo Light. Más información sobre Cameo Light en la web WWW.CAMEOLIGHT.COM.

### MEDIDAS DE SEGURIDAD

- 1. Lea atentamente las instrucciones de este manual.
- 2. Guarde toda la información en un lugar seguro para futuras consultas.
- 3. Siga las instrucciones indicadas.
- 4. Siga todas las advertencias. No quite las instrucciones de seguridad ni cualquier otra información indicada en el equipo.
- 5. Utilice el equipo únicamente según la finalidad prevista.

6. Utilice solo soportes y fijaciones que sean robustos y adecuados cuando instale el equipo en instalaciones fijas. Asegúrese de que los soportes de pared están correctamente instalados y firmemente fijados. Aseqúrese de que el equipo está sólidamente instalado y no se puede caer.

7. Al instalar el equipo, respete las normas de seguridad aplicables en su país.

8. Evite instalar el equipo cerca de radiadores, acumuladores de calor, estufas o cualquier otra fuente de calor. Asegúrese de que el equipo esté instalado en un lugar con ventilación suficiente para evitar cualquier sobrecalentamiento.

9. No coloque sobre el equipo fuentes de llamas sin protección, por ejemplo, velas encendidas.

10. Evite bloquear las rejillas de ventilación.

11. El equipo está diseñado para uso en interiores; no lo utilice cerca del agua (excepto los equipos específicamente diseñados para uso en exterior, en cuyo caso tenga en cuenta las indicaciones mencionadas a continuación). No exponga este equipo a materiales, líquidos o gases inflamables.

12. Evite exponer el equipo a gotas o salpicaduras que puedan caer dentro del mismo. No coloque recipientes llenos de líquido, como floreros o vasos, sobre el equipo.

- 13. Asegúrese de no dejar caer ningún objeto dentro del equipo.
- 14. Emplee el equipo únicamente con los accesorios recomendados por el fabricante.
- 15. No abra el equipo ni intente modificarlo.
- 16. Una vez conectado el equipo, compruebe que en toda la longitud del cableado no hay peligro de que provoque una caída, por ejemplo. 17. Durante el transporte, asegúrese de que el equipo no se caiga y pueda causar daños personales o materiales.
- 18. Si el equipo no funciona correctamente, o si se ha vertido líquido sobre él, o si un objeto ha caído en su interior o si ha sufrido algún desperfecto, apague inmediatamente el equipo y desenchufe el cable eléctrico (si se trata de un equipo activo). Únicamente un técnico

especialista debe reparar el equipo.

19. Para limpiar el equipo utilice un paño seco.

20. Procure seguir las normas vigentes en su país sobre reciclaje de desechos. Separe los componentes de plástico, papel y cartón del paquete para reciclarlos en sus contenedores respectivos.

21. No deje las bolsas de plástico al alcance de los niños.

#### PARA LOS EQUIPOS CON TOMA ELÉCTRICA:

22. ADVERTENCIA: Si el cable eléctrico está provisto de un contacto de protección, debe conectarse a una toma eléctrica con conexión a tierra. No desactivar nunca esta conexión de protección a tierra del cable eléctrico.

23. Si el equipo ha estado expuesto a un cambio brusco de temperatura (por ejemplo, después del transporte), no lo encienda inmediatamente. La condensación o la humedad podrían dañar el equipo. Deje que el equipo alcance la temperatura ambiente antes de encenderlo. 24. Antes de conectar el cable eléctrico a la toma de corriente, compruebe si la tensión y la frecuencia del suministro eléctrico coinciden con las especificaciones de este equipo. Si el equipo dispone de un selector de tensión, antes de enchufarlo a la red eléctrica, asegúrese de que el valor seleccionado coincide con la tensión de suministro. Si el enchufe o el adaptador de corriente no encajan en la toma eléctrica, consulte a un electricista.

25. Asegúrese de que el cable eléctrico no está pinzado. Evite que el cable resulte pellizcado, sobre todo en los extremos de conexión al equipo y en la toma eléctrica.

26. Al conectar el equipo, asegúrese de que el cable eléctrico o el adaptador de corriente estén siempre accesibles. Desconecte el equipo de la toma de corriente cuando no esté en uso o antes de limpiarlo. Para ello, desconecte el cable eléctrico y el adaptador de corriente del conector del equipo en vez de desenchufar el cable de la toma eléctrica. No tocar el cable eléctrico ni el adaptador de corriente con las manos húmedas.

27. No encienda y apague el equipo en cortos intervalos de tiempo, ya que se reduce así la vida útil del sistema.

28. NOTA IMPORTANTE: Sustituya los fusibles únicamente por otros del mismo tipo y de las mismas características. Si el fusible se funde continuamente, póngase en contacto con un servicio técnico autorizado.

29. Para desconectar completamente el equipo de la tensión eléctrica, desenchufe el cable eléctrico o el adaptador de corriente de la toma eléctrica. 30. Si el equipo dispone de un enchufe eléctrico Volex, deberá desbloquearse el Volex del equipo para desenchufarlo. Esto implica que un tirón en el cable eléctrico puede desplazar el equipo y provocar daños personales o materiales. Por tanto, asegúrese de instalar los cables con sumo cuidado.

31. Si es probable que caiga un rayo por una tormenta eléctrica o si no va a emplear el equipo durante mucho tiempo, desenchufe el cable eléctrico y el adaptador de corriente.

32. Al montar el equipo, asegúrese de que no está alimentado eléctricamente (el enchufe no debe estar conectado a la red eléctrica). 33. La acumulación de polvo y otras partículas en el interior del equipo puede causar daños. Dependiendo de las condiciones ambientales (polvo, nicotina, niebla, etc.), deberá realizarse periódicamente el mantenimiento o la limpieza del equipo por personal especializado, para evitar cualquier sobrecalentamiento o fallo de funcionamiento (mantenimiento y limpieza no cubiertos por la garantía).

34. Asimismo, deberá dejarse una distancia mínima de 0,5 metros con cualquier material inflamable.

35. Los cables eléctricos que sirven para alimentar a varios equipos deben tener una sección mínima de 1,5 mm². En la Unión Europa debe emplearse un cable de tipo H05VV-F, o similar. Adam Hall dispone de cables adecuados. Con estos cables podrá alimentar eléctricamente varios equipos conectando el enchufe de salida POWER OUT de un equipo al de entrada POWER IN de otro equipo. Asegúrese de que el consumo total de todos los equipos conectados no supere los amperios especificados del equipo (serigrafiado en el equipo). Además, procure que las tiradas de cable sean lo más cortas posible.

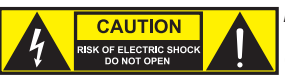

#### ATENCIÓN:

Para evitar el riesgo de descarga eléctrica, no retire la tapa. El equipo no contiene elementos que el usuario pueda reparar o sustituir. Para cualquier tarea de mantenimiento o reparación, acuda a un técnico cualificado.

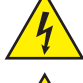

El símbolo de rayo dentro de un triángulo equilátero advierte al usuario de la presencia de tensiones peligrosas sin aislamiento dentro del equipo que pueden causar una descarga eléctrica.

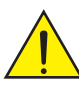

El símbolo de exclamación dentro de un triángulo equilátero advierte al usuario de la existencia de importantes instrucciones de uso y mantenimiento.

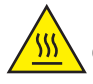

 ATTENTION ! Ce symbole correspond à des surfaces chaudes. En cours de fonctionnement, certaines parties de l'appareil peuvent devenir chaudes. Après utilisation, ne manipulez ou ne transportez l'appareil qu'au bout de 10 minutes de refroidissement.

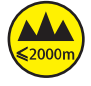

¡Advertencia! Este equipo está diseñado para ser utilizado a una altura que no supere los 2000 metros sobre el nivel del mar.

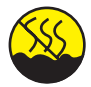

¡Advertencia! Este equipo no está diseñado para funcionar en climas tropicales.

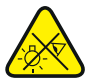

Precaución. Fuente de luz LED intensiva. Peligro de lesiones oculares. No mirar directamente la fuente de luz.

#### **¡ATENCIÓN: INFORMACIÓN IMPORTANTE SOBRE LOS PRODUCTOS DE ILUMINACIÓN!**

1. Este producto ha sido desarrollado para uso profesional en el sector de eventos y no está diseñado para la iluminación doméstica.

- 2. No mire directamente el haz de luz, ni siquiera momentáneamente.
- 3. No mire directamente el haz de luz con instrumentos ópticos, como lentes de aumento.

4. ¡Los efectos estroboscópicos pueden a veces causar convulsiones en personas fotosensibles! Las personas con epilepsia deben evitar los lugares en los que se usan luces estroboscópicas.

# INTRODUCCIÓN

CLO<sub>S5</sub>

#### MODOS DE CONTROL

Control DMX de 27 y 33 canales Art-Net sACN W-DMX™ Habilitada para RDM Modo maestro/esclavo

Funciones autónomas

#### CARACTERÍSTICAS

LED DE 380 W. Rueda de animación. Mezcla de colores CMY + CTO. Rueda de colores con 7 colores brillantes + posición vacía y colores divididos. Rueda de gobos 1 con 8 gobos fijos + posición vacía. Rueda de gobos 2 con 7 gobos giratorios + posición vacía (gobos intercambiables). Dos prismas giratorios. Enfoque y zoom con control DMX. Filtro Frost e iris. Estrobo. Motores de movimiento horizontal y vertical con resolución de 16 bits. Pantalla alimentada con baterías para poder efectuar ajustes independientemente de la red eléctrica. Corrección automática de la posición. Ventiladores controlados por temperatura. Conexiones DMX de 3 y 5 pines. Conexiones de red RJ45. DMX™ inalámbrico (W-DMX). Entrada y salida con conexiones Neutrik powerCON TRUE1. Incluidos dos soportes de montaje en omega. Tensión operativa: 100-240 V CA. Consumo de potencia: 530 W.

El foco dispone del protocolo RDM (Remote Device Management, administración remota de dispositivos). Este sistema de administración de dispositivos a distancia permite consultar el estado y configurar terminales RDM mediante un controlador con función RDM.

# CONEXIONES, ELEMENTOS DE MANEJO Y ELEMENTOS DE VISUALIZACIÓN

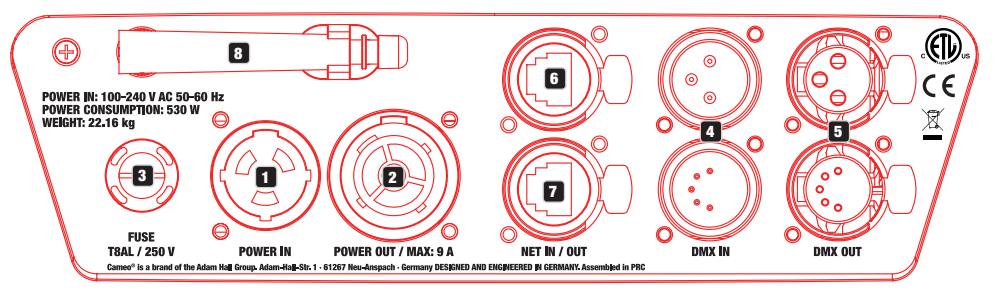

#### **1** POWER IN

Toma de entrada de alimentación Neutrik powerCON TRUE1. Tensión operativa: 100-240 V CA / 50-60 Hz. El volumen de suministro incluye un cable de alimentación adecuado con conector powerCON TRUE1.

#### **22 POWER OUT**

Toma de salida de alimentación Neutrik powerCON TRUE1. Sirve para alimentar otros focos CAMEO. Asegúrese de que el consumo de corriente total de todos los equipos conectados no supere el valor en amperios (A) indicado en el equipo.

### **3** FUSE

Portafusibles para fusibles sensibles de 5 x 20 mm. NOTA IMPORTANTE: El fusible deberá sustituirse exclusivamente por otro del mismo tipo y con las mismas características técnicas. Si el fusible salta de forma recurrente, diríjase a un centro de servicio técnico autorizado.

#### **4** DMX IN

Conectores XLR macho de 3 y 5 pines para conectar un controlador DMX (por ejemplo, una mesa DMX).

#### **63 DMX OUT**

Conectores XLR hembra de 3 y 5 pines para transmitir la señal de control DMX.

**ENGLISH** 

# **ENGLISH**

## **6** NET IN

Conexión de red RJ45 para conectar a una red Art-Net o sACN. Para establecer la red, utilice cables de categoría CAT 5e o superior.

#### **EZ** NET OUT

Conexión de red RJ45 para conectar a la red otros equipos compatibles con Art-Net o sACN. Para establecer la red, utilice cables de categoría CAT 5e o superior.

#### **8** ANTENA PARA W-DMX™

La antena para el control por W-DMX™ permanece en el soporte durante el funcionamiento (= posición de funcionamiento).

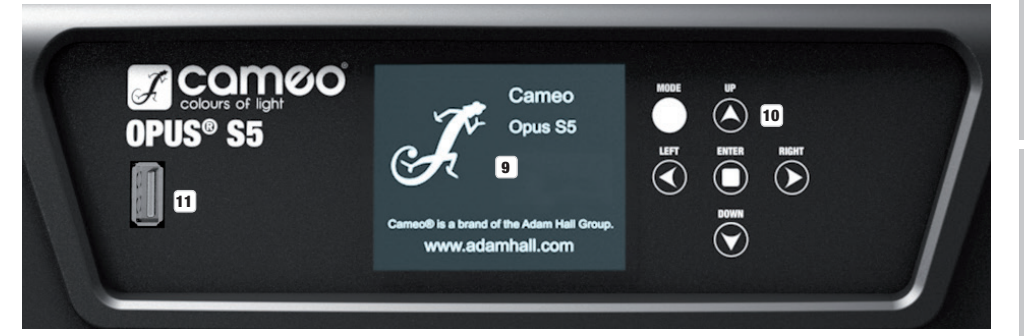

#### **9 PANTALLA LCD TÁCTIL CON ILUMINACIÓN**

Gracias a la pantalla LCD táctil, es posible manejar el equipo directamente desde la pantalla (se puede usar con guantes). La pantalla muestra el modo operativo activado actualmente (pantalla principal), las opciones del menú de selección y el valor numérico o el estado operativo en determinadas opciones del menú. Si no llega ninguna señal de control al equipo, la pantalla empezará a parpadear, pero dejará de hacerlo en cuanto reciba una señal de control (modo DMX y esclavo, ArtNET y sACN).

#### 10 BOTONES TÁCTILES

MODE: pulsando MODE (varias veces) irá subiendo de nivel en la estructura del menú hasta llegar a la pantalla principal. UP ▲ y DOWN<sup>\*</sup>: selección de las opciones individuales del menú principal (dirección DMX, modo operativo, etc.) y de los submenús. ENTER: partiendo de la pantalla principal, si pulsa ENTER accederá al menú principal. Pulsando ENTER en el menú principal se accede al nivel del menú en el que se pueden modificar parámetros. Para confirmar la modificación de los valores, pulse de nuevo ENTER. LEFT < y RIGHT : utilice estos botones para modificar el valor de una opción del menú como, por ejemplo, la dirección DMX, según desee.

#### **11 PUERTO USB**

Puerto USB para actualizar el firmware del equipo. En el menú de servicio, ajuste el estado de USB Update en ON. En cuanto haya disponible un nuevo firmware, descárguelo de la página de producto en www.cameolight.com, descomprímalo y copie los archivos en una carpeta sin caracteres especiales en una memoria USB. Desconecte la cabeza móvil de la red eléctrica y de todas las conexiones de entrada (DMX/Ethernet), conecte la memoria USB al puerto USB y vuelva a conectar la cabeza móvil a la red eléctrica. La memoria USB se detectará automáticamente y aparecerá en la pantalla. Ahora, vaya a la carpeta correspondiente de la memoria USB y confírmela con «ON». Se iniciará el proceso de actualización. No retire la memoria USB ni desconecte la cabeza móvil de la red eléctrica durante el proceso de actualización.

La pantalla a batería se puede activar incluso si el equipo no está conectado a la red eléctrica. Para ello, mantenga pulsado el botón MODE durante unos 4 segundos. Puede consultar la información del equipo independientemente de la red eléctrica y modificar y guardar ajustes en el sistema. El control externo del foco no se activa en este caso. Por este motivo, incluso si llega una señal de control al equipo, en la pantalla se muestra que no hay ninguna señal de control.

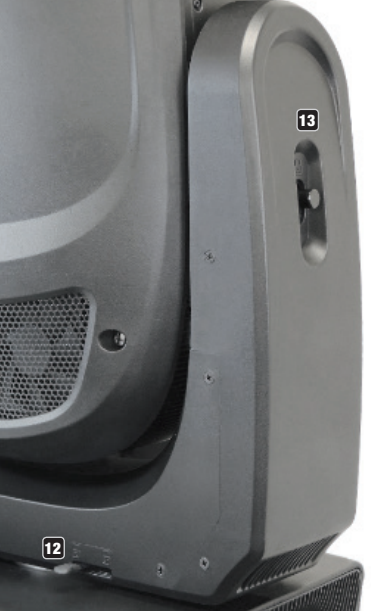

#### 12 PAN LOCK

Dispositivo de bloqueo mecánico para evitar que la cabeza gire horizontalmente durante el transporte. Desconecte el equipo de la red eléctrica, coloque la cabeza en paralelo a la base (4 posiciones) y presione la palanca de bloqueo para bloquear la cabeza en la dirección del eje de giro horizontal. Desbloquee el dispositivo antes de poner el equipo en funcionamiento.

#### **13 TILT LOCK**

Dispositivo de bloqueo mecánico para evitar que la cabeza gire verticalmente durante el transporte (7 posiciones). Desconecte el equipo de la red eléctrica y deslice la palanca de bloqueo para bloquear la cabeza en la dirección del eje de giro vertical, moviendo la cabeza del equipo verticalmente hasta encontrar una de las 7 posiciones de enclavamiento y que la palanca de bloqueo se enclave. Desbloquee el dispositivo antes de poner el equipo en funcionamiento.

#### MANEJO INSTRUCCIONES

En cuanto el foco esté correctamente conectado a la red eléctrica, durante el proceso de arranque y reinicio de los motores aparecerán consecutivamente en pantalla el mensaje «Software Update Please Wait...» y el logotipo de CAMEO con información sobre el modelo del equipo. Tras este procedimiento, el foco estará listo para funcionar y se activará en el último modo operativo que se haya seleccionado.

El manejo del foco se realiza, por un lado, con los botones táctiles adyacentes a la pantalla y, por el otro, también se puede pulsar la propia pantalla táctil (incluso llevando guantes) para acceder a todas las opciones de menú y hacer los ajustes deseados de forma intuitiva. En la tabla de la derecha puede ver los elementos de manejo de la pantalla y los botones adyacentes a la pantalla que tienen la misma función.

A continuación se explica el manejo con los botones adyacentes a la pantalla.

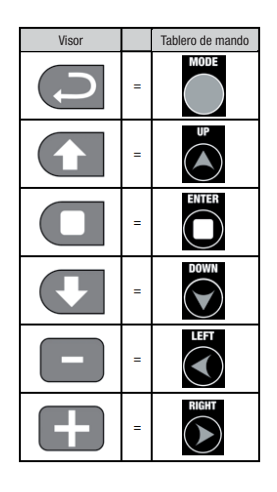

#### PANTALLA PRINCIPAL

En la línea superior de la pantalla se muestra si está llegando una señal de control al equipo; en la línea siguiente aparece el modo operativo activado actualmente (DMX Standard / Extended, Static, Auto, Slave) y, de forma bien visible en el centro, la dirección inicial DMX o el modo operativo correspondiente (en el ejemplo, dirección inicial DMX 001). En cuanto se interrumpe la señal de control, las indicaciones de la pantalla empiezan a parpadear y, en la línea superior, después de «Signal» aparece «None» (sin señal). Al restablecerse la señal de control, la visualización vuelve a la pantalla principal. La imagen en pantalla se puede girar 180° pulsando el botón táctil DOWN. Si la imagen en pantalla ya está girada 180°, pulse el botón UP para volver a la visualización estándar. La imagen en pantalla también se puede girar 180° pulsando el símbolo de techo en la pantalla táctil.

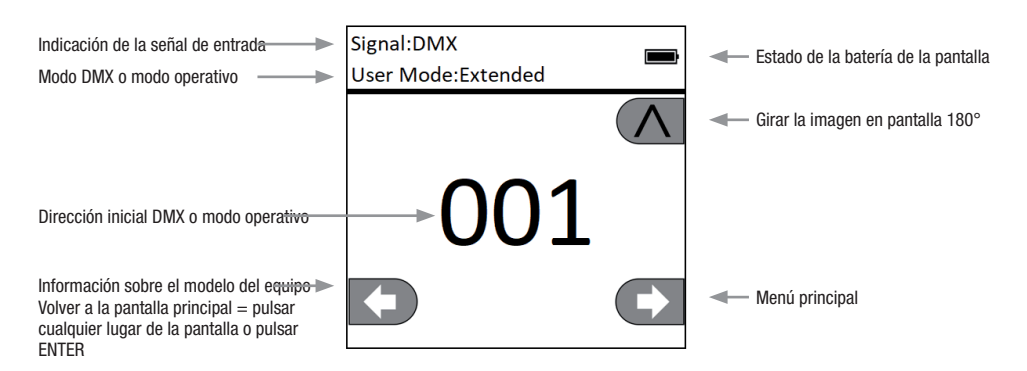

# **GIO MENÚ DE CONTROL (Control)**

#### CONFIGURAR LA DIRECCIÓN INICIAL DMX (DMX Address)

Partiendo de la pantalla principal, si pulsa ENTER accederá al menú principal. Seleccione el menú **Control** con los botones UP y DOWN y pulse ENTER. Ahora, utilice los botones UP y DOWN para seleccionar la opción «DMX Address» del menú y confirme la selección pulsando ENTER. Ahora puede ajustar la dirección inicial DMX que desee con los botones LEFT y RIGHT. Confirme con ENTER (el valor máximo depende del modo DMX activado). Pulse MODE dos veces para volver a la pantalla principal. Ahora aparecerá en pantalla la dirección inicial DMX seleccionada en tamaño grande si está activado el modo operativo DMX.

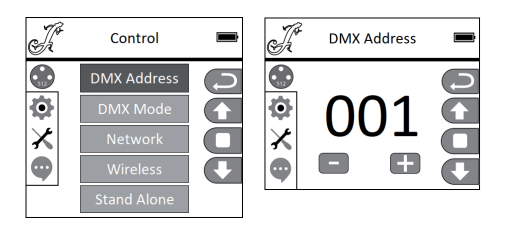

#### CONFIGURAR EL MODO DMX (DMX Mode)

Partiendo de la pantalla principal, si pulsa ENTER accederá al menú principal. Seleccione el menú Control con los botones UP y DOWN y pulse ENTER. Ahora, utilice los botones UP y DOWN para seleccionar la opción «DMX Mode» del menú y confirme la selección pulsando ENTER. De nuevo, seleccione el modo DMX deseado con los botones UP y DOWN y confirme la selección con ENTER. Pulse MODE dos veces para volver a la pantalla principal; ahora estará activado el modo DMX seleccionado. Puede consultar la asignación de canales de los distintos modos DMX en las tablas de la sección «CONTROL DMX» de este manual.

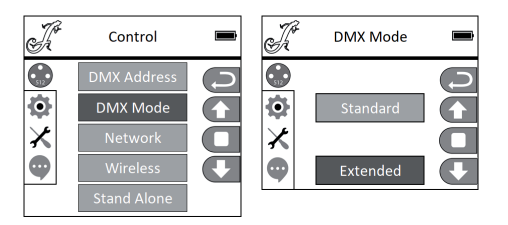

#### CONFIGURACIÓN DE RED (Network)

Partiendo de la pantalla principal, si pulsa ENTER accederá al menú principal. Seleccione el menú Control con los botones UP y DOWN y pulse ENTER. Ahora, utilice los botones UP y DOWN para seleccionar la opción «Network» del menú y confirme la selección pulsando ENTER. Consulte la siguiente tabla para ver información sobre la configuración de red. Confirme todos los cambios en los ajustes de red con ENTER.

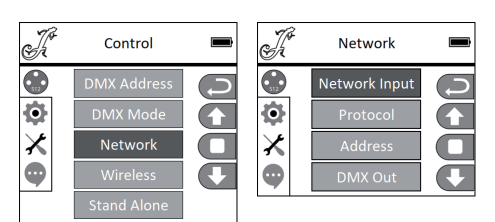

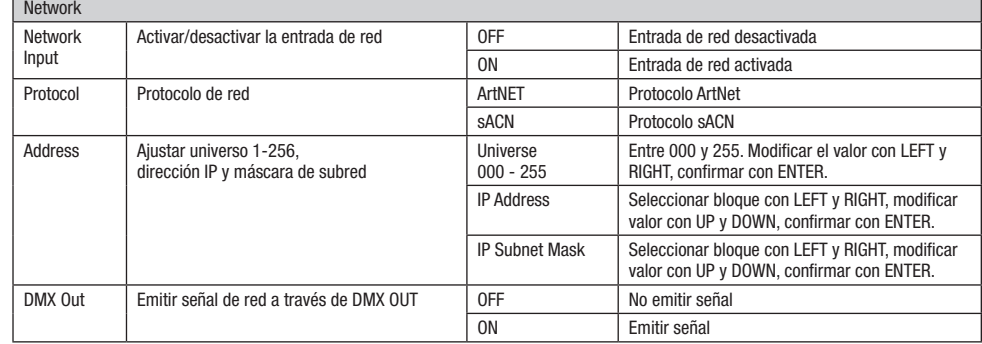

#### CONFIGURACIÓN DE W-DMX (Wireless)

Control

**DMX Addre** 

**DMX Mode** 

Wireless

Ã

 $\bigodot$ 

۰

 $\overline{\mathsf{x}}$ 

 $\bullet$ 

B

г

Wireless

W-DMX

Partiendo de la pantalla principal, si pulsa ENTER accederá al menú principal. Seleccione el menú Control con los botones UP y DOWN y pulse ENTER. Ahora, utilice los botones UP y DOWN para seleccionar la opción «Wireless» del menú y confirme la selección pulsando ENTER. Consulte la siguiente tabla para ver información sobre la configuración de W-DMX. Confirme todos los cambios en los ajustes con ENTER.

**ESPANOL** 

Sk.

 $\odot$ 

¢

Χ

 $\bullet$ 

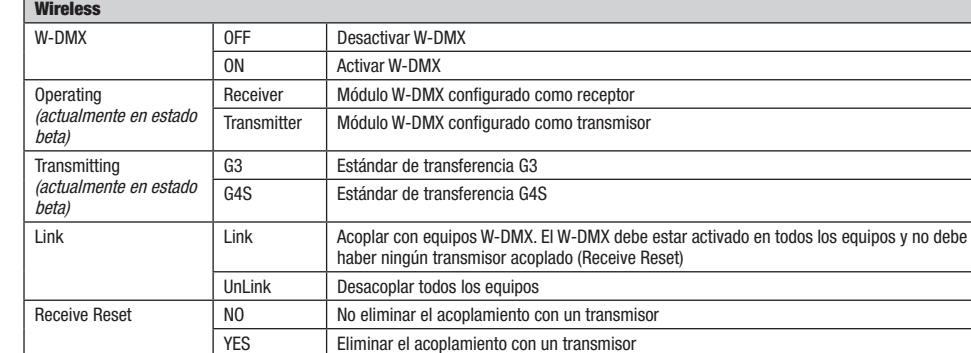

 $\mathbf{\mathbf{C}}$ 

52

# **ENGLISH**

Partiendo de la pantalla principal, si pulsa ENTER accederá al menú principal. Seleccione el menú Control con los botones UP y DOWN y pulse ENTER. Ahora, utilice los botones UP y DOWN para seleccionar la opción «Stand Alone» del menú y confirme la selección pulsando ENTER. Ahora, seleccione uno de los tres modos autónomos con los botones UP y DOWN y confirme con ENTER.

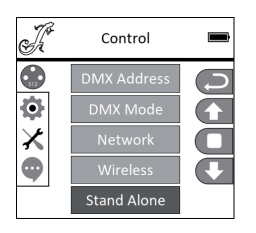

#### MODO OPERATIVO AUTÓNOMO «MODO ESTÁTICO» (Static)

De forma similar a la configuración de un equipo de control DMX, el modo estático permite configurar el movimiento horizontal y vertical. la atenuación, el estrobo, la rueda de colores, la rueda de gobos, etc. directamente en el equipo seleccionando valores entre 000 y 255. De esa forma, se podrá crear un escenario personalizado sin necesidad de un equipo de control DMX adicional. Una vez haya seleccionado el modo operativo «Static» tal y como se explica en «MODOS OPERATIVOS AUTÓNOMOS», podrá hacer los ajustes que desee. Las opciones de submenú se corresponden con los canales 1 a 33 en el modo DMX Extended de 33 canales (véase «CONTROL DMX», seleccione la opción de submenú con UP y DOWN, modifique el valor con LEFT y RIGHT y confirme con ENTER). Pulse varias veces MODE para regresar a la pantalla principal.

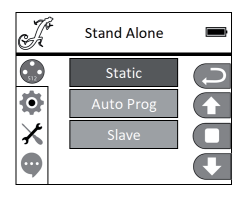

#### MODO OPERATIVO AUTÓNOMO «PROGRAMAS AUTO» (Auto Prog)

Los 4 programas Auto (Program 1 - 4) tienen su propia programación fija de movimientos de la cabeza, cambios de gobos y colores, etc. La velocidad de ejecución se ajusta por separado. Seleccione el modo operativo Auto tal y como se explica en «MODOS OPERATIVOS AUTÓNOMOS», confirme con ENTER, seleccione el programa Auto deseado con los botones UP y DOWN, confirme con ENTER y modifique el valor de la velocidad de ejecución con los botones LEFT y RIGHT al nivel deseado entre 000 y 100. Confirme pulsando ENTER. Pulse varias veces MODE para regresar a la pantalla principal.

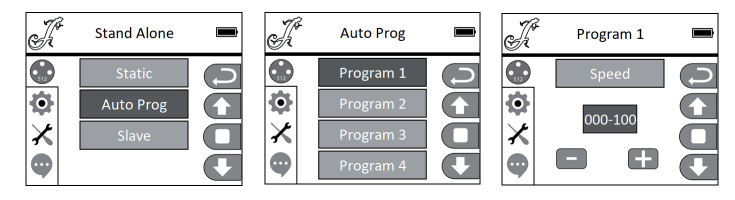

#### MODO ESCLAVO (Slave)

La selección del modo esclavo tiene lugar tal y como se explica anteriormente en el apartado «MODOS OPERATIVOS AUTÓNOMOS». Conecte las unidades esclava y maestra (del mismo modelo y misma versión de software) mediante un cable DMX (maestra = DMX OUT; esclava = DMX IN) y active en la unidad maestra uno de los modos autónomos Auto o Static. A partir de ese momento, la unidad esclava estará sincronizada con la unidad maestra. Pulse varias veces MODE para regresar a la pantalla principal.

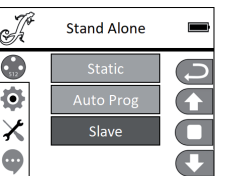

# CONFIGURACIÓN DEL SISTEMA (Settings)

G г  $\overline{\Box}$ 

Partiendo de la pantalla principal, si pulsa ENTER accederá al menú principal. Seleccione el menú de configuración del sistema Settings con los botones UP y DOWN y pulse ENTER.

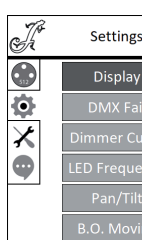

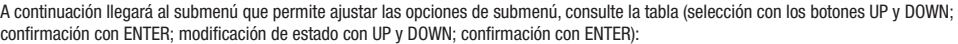

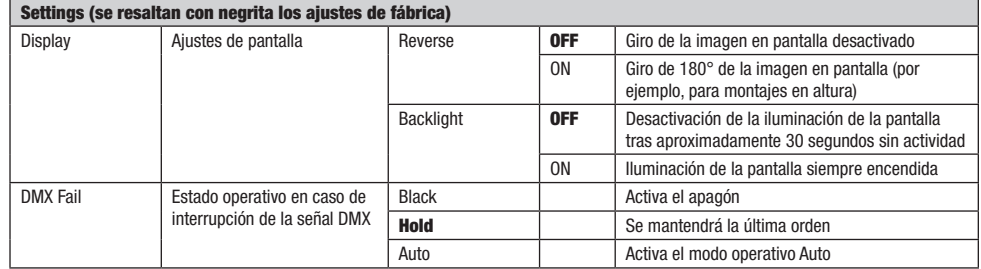

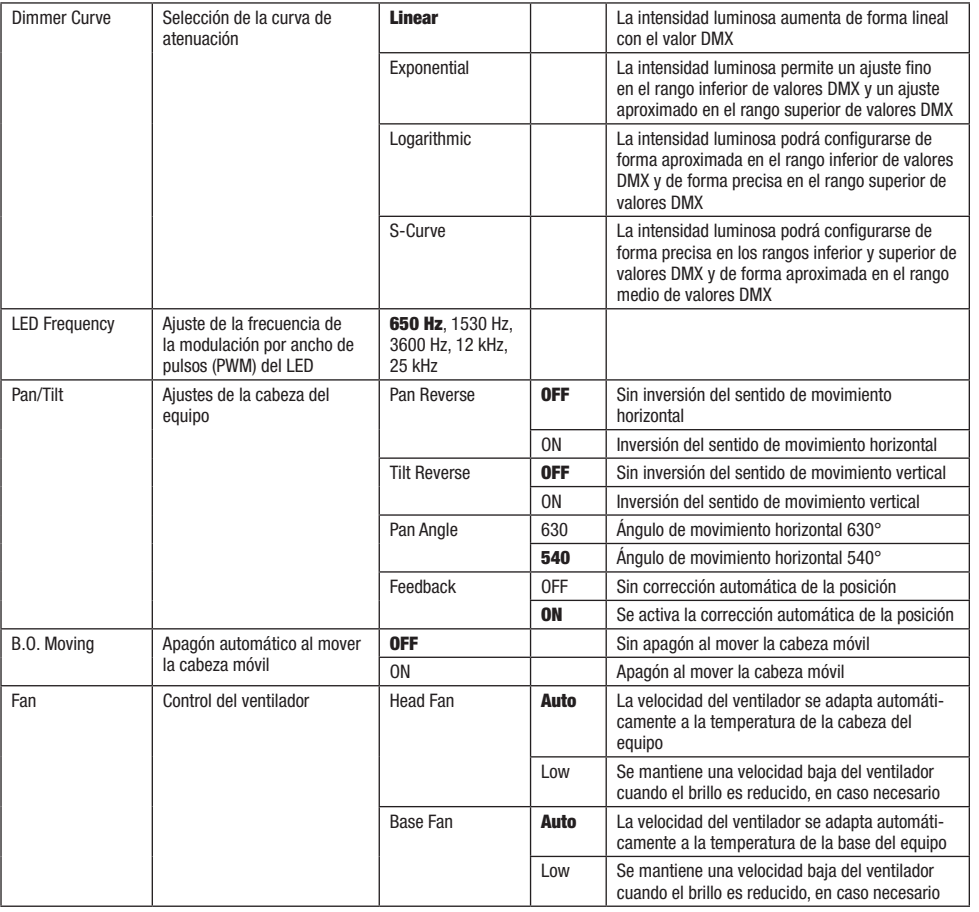

#### CURVAS DE ATENUACIÓN

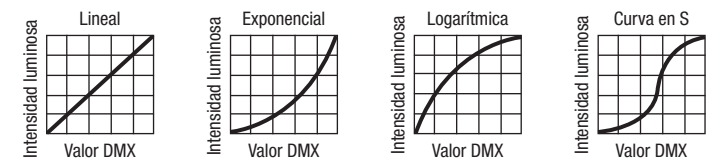

# MENÚ DE SERVICIO

Partiendo de la pantalla principal, si pulsa ENTER accederá al menú principal. Seleccione el menú de servicio Service con los botones UP y DOWN y pulse ENTER.

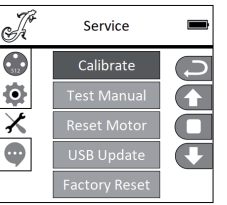

A continuación llegará al submenú que permite ajustar las opciones del submenú (selección con los botones UP y DOWN; confirmación con ENTER; modificación de los valores con LEFT y RIGHT, confirmación con ENTER).

Calibrate: calibrar los componentes con valores entre 000 y 255 (contraseña 050).

Test Manual: comprobación manual de los componentes con valores entre 000 y 255.

Reset Motor: restablecimiento de los motores. All = todos los motores, Pan&Tilt = motores de movimiento horizontal y vertical, Head Only = motores de la cabeza del equipo.

USB Update: actualización de firmware a través del puerto USB. OFF = inhabilitar la actualización de firmware a través del puerto USB. ON = habilitar la actualización de firmware a través del puerto USB.

Factory Reset: restablecimiento de los ajustes de fábrica.

# INFORMACIÓN DEL EQUIPO (Info)

Partiendo de la pantalla principal, si pulsa ENTER accederá al menú principal. Seleccione el menú *Info* con los botones UP y DOWN y pulse ENTER.

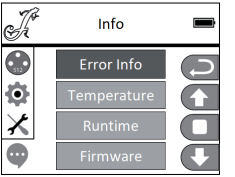

Seguidamente se abre el submenú que permite consultar la información del equipo (selección con UP y DOWN, confirmación con ENTER).

**TALANO** 

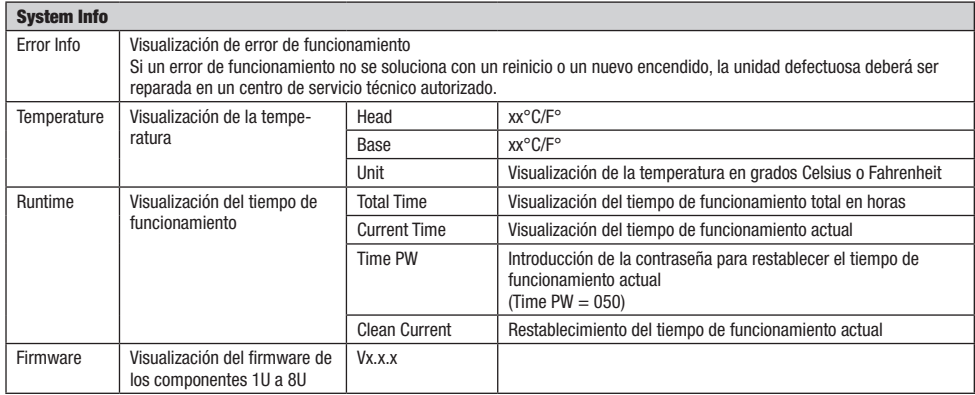

# INSTALACIÓN Y MONTAJE

Gracias a los pies de goma integrados, el foco puede instalarse en un lugar adecuado sobre una superficie firme y nivelada. El montaje en travesaño se realiza fijando dos soportes de montaje en omega en la base del equipo (A). El volumen de suministro incluye dos soportes de montaje en omega; las abrazaderas aptas para travesaño son opcionales. Asegúrese de acoplar bien el equipo y de fijar el foco con un cable de seguridad adecuado en el punto previsto a tal efecto (B).

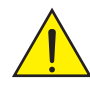

Nota importante: El montaje en altura requiere mucha experiencia, incluido el cálculo de los valores límite de la carga de trabajo, el material de instalación utilizado y las comprobaciones de seguridad periódicas de todos los focos y materiales de instalación. Si no está cualificado para ello, no intente realizar la instalación, recurra a una empresa profesional.

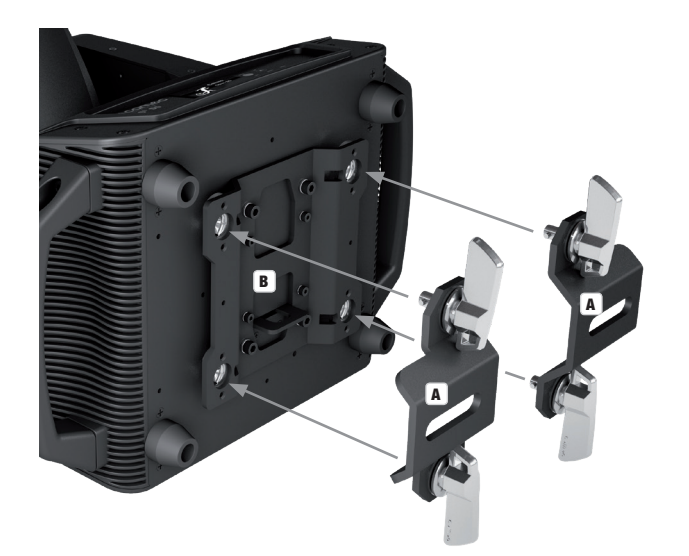

**ITALIANO** 

# TECNOLOGÍA DMX

#### DMX512

DMX (Digital Multiplex) es el nombre de un protocolo universal utilizado como medio de comunicación entre dispositivos y controladores. El controlador DMX envía datos DMX a los equipos DMX conectados. Los datos DMX se envían como datos serie que se transmiten de equipo a equipo a través de los conectores XLR «DMX IN» y «DMX OUT» que se encuentran en todos los equipos DMX, siendo 32 el número máximo de equipos conectados. El último equipo de la cadena irá equipado con una terminación (terminador).

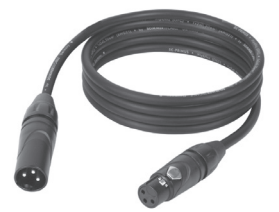

#### CONEXIONADO DMX

DMX es un lenguaie que permite que todas las marcas y modelos de diferentes fabricantes

puedan conectarse entre sí y funcionar desde un mismo controlador, siempre y cuando todos los equipos y el controlador sean compatibles con DMX. Para garantizar la correcta transmisión de los datos DMX, el cable de conexión entre los equipos debe mantenerse lo más corto posible. El orden en que se conectan los equipos en una cadena DMX no influye en el direccionamiento DMX. Por ejemplo, un equipo al que se le asigna la dirección DMX 1 puede colocarse en cualquier lugar de la cadena DMX, ya sea al principio, al final, o en cualquier lugar intermedio. Cuando a un equipo se le asigna la dirección DMX 1, el controlador DMX enviará los datos asignados a la dirección 1 a dicho equipo, independientemente de dónde se encuentre en la cadena DMX.

#### CONEXIÓN EN CADENA DE VARIOS FOCOS

1. Conecte el conector XLR macho de (3 o 5 pines) del cable DMX a la salida DMX (conector de chasis hembra) del primer equipo DMX (p. e. un controlador DMX).

2. Conecte ahora el conector XLR hembra del cable DMX del primer foco a la entrada DMX del equipo siguiente (conector de chasis macho). Conecte la salida DMX de este último equipo a la entrada DMX del equipo siguiente, y así sucesivamente. Tenga en cuenta que los dispositivos DMX están conectados en serie y que las conexiones no se pueden dividir sin un splitter activo. El número máximo de equipos DMX conectados en cadena es de 32.

Las series 3 STAR, 4 STAR y 5 STAR de Adam Hall ofrecen una amplia gama de cables DMX apropiados.

#### CABLE DMX:

Si fabrica sus propios cables, tenga en cuenta las figuras de esta página. No conecte la malla del cable al contacto de masa del conector ni permita que la malla entre en contacto con la carcasa del conector XLR. Si se produce un contacto de la malla con la masa, puede producir un funcionamiento inestable del equipo.

# **Asignación de pines:**<br>Cable DMX con XLR de 3 pines:

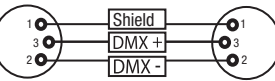

#### TERMINACIÓN DMX (TERMINADOR):

Para evitar errores de sistema, debe conectarse una resistencia de terminación (120 ohmios, 1/4 W) en el último equipo de la cadena DMX. XLR aéreo de 3 pines con resistencia de terminación: K3DMXT3 XLR aéreo de 5 pines con resistencia de terminación: K3DMXT5

#### Asignación de pines:

Conector XLR aéreo de 3 pines: Conector XLR aéreo de 5 pines:

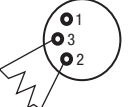

3 3

Cable DMX con XLR de 5 pines (los pines 4 y 5 no se utilizan):

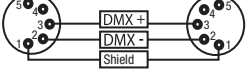

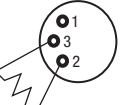

#### ADAPTADOR DMX:

 $^2$ o 1 3  $4^{\bullet}$ 

Gracias a los adaptadores, es posible instalar en una misma cadena DMX tanto equipos DMX con conexiones DMX de 3 pines como equipos con conectores de 5 pines.

#### Asignación de pines

Adaptador DMX de XLR macho 5 pines a XLR hembra 3 pines: K3DGF0020 Los pines 4 y 5 no se utilizan.

#### Asignación de pines

Adaptador DMX de XLR macho 3 pines a XLR hembra 5 pines: K3DHM0020 Los pines 4 y 5 no se utilizan.

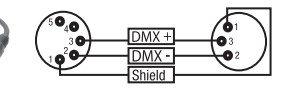

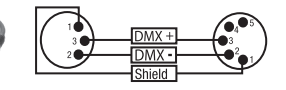

58

# DATOS TÉCNICOS

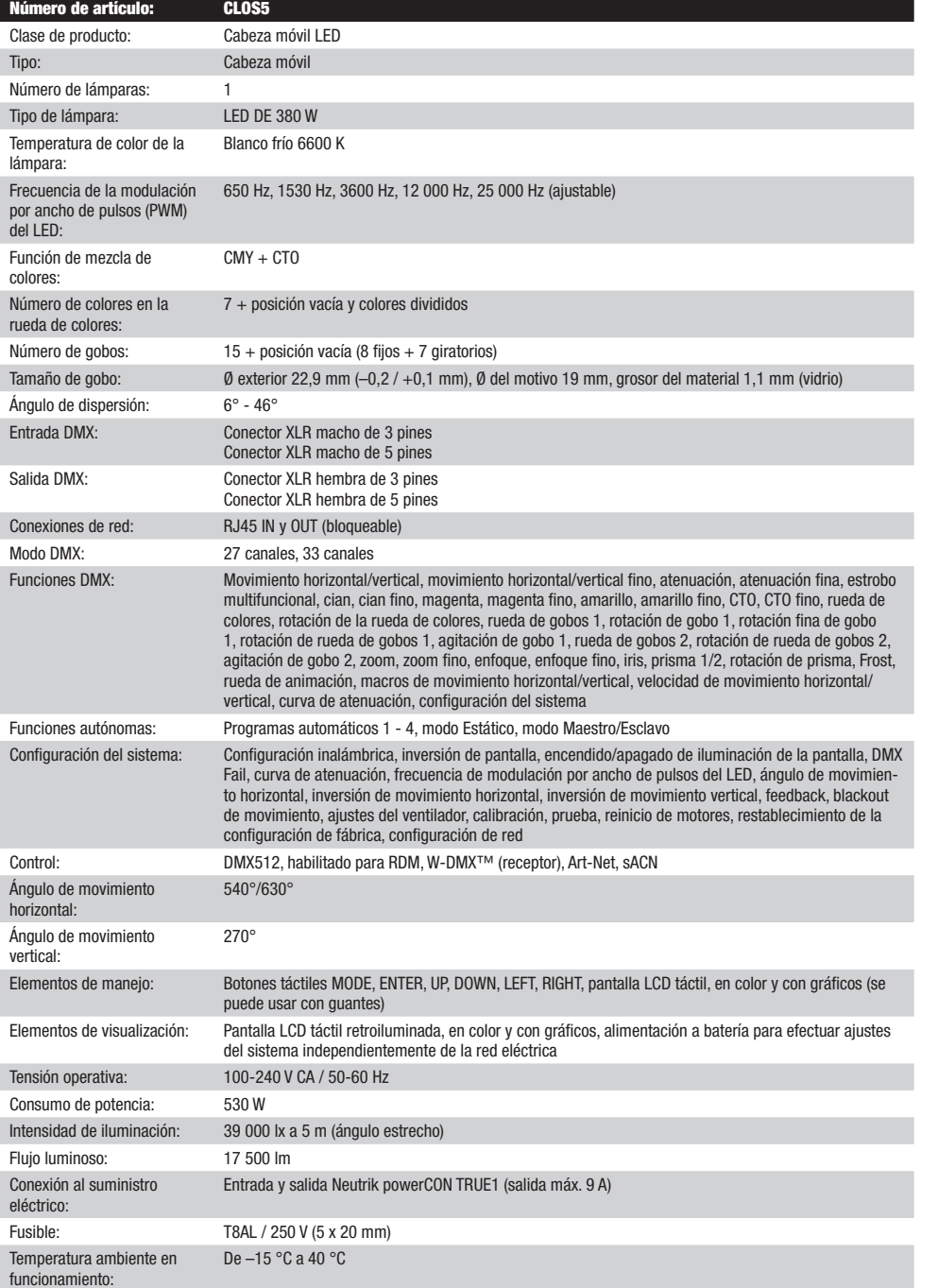

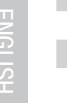

DEUTSCH

**FRANCAIS** 

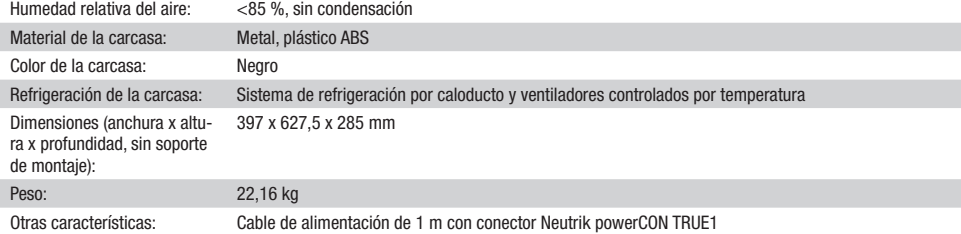

y 2 soportes de montaje en omega incluidos en la entrega.

# DECLARACIÓN DEL FABRICANTE

#### GARANTÍA DEL FABRICANTE Y LIMITACIÓN DE RESPONSABILIDAD

Consulte nuestras condiciones de qarantía y limitaciones de responsabilidad en: [https://cdn-shop.adamhall.com/media/pdf/MANUFACTU-](https://cdn-shop.adamhall.com/media/pdf/MANUFACTURERS-DECLARATIONS_CAMEO.pdf)[RERS-DECLARATIONS\\_CAMEO.pdf](https://cdn-shop.adamhall.com/media/pdf/MANUFACTURERS-DECLARATIONS_CAMEO.pdf)[.](https://cdn-shop.adamhall.com/media/pdf/Manufacturers-Declarations-CAMEO_DE_EN_ES_FR.pdf.) En caso de necesitar servicio técnico, póngase en contacto con Adam Hall GmbH, Adam-Hall-Str. 1, 61267 Neu Anspach (Alemania); correo electrónico Info@adamhall.com; +49 (0)6081 / 9419-0.

**ELIMINACION CORRECTA DE ESTE PRODUCTO**<br>(Aplicable en la Unión Europea y en los países europeos que dispongan de un sistema de recogida selectiva) El símbolo que aparece sobre el producto o en la documentación adjunta indica que al final de la vida útil del equipo, no deberá desecharlo con los demás residuos domésticos, con el fin de evitar posibles efectos negativos en el medio ambiente y en la salud humana debidos al vertido incontrolado de desechos. La recogida selectiva ayuda a su posterior reciclaje y fomenta la reutilización sostenible de los componentes de este equipo. Si es un particular, póngase en contacto con el distribuidor donde adquirió este producto, o con el ayuntamiento, para informarse sobre el reciclaje adecuado de este equipo. Si es una empresa, póngase en contacto con su proveedor para informarse sobre los términos y condiciones de su contrato de compra-venta. Este producto no debe mezclarse con otros residuos industriales.

#### Conformidad CE

Adam Hall GmbH declara por la presente que este producto es conforme con las siguientes directivas (según sea aplicable): R&TTE (1999/5/CE) o RED (2014/53/UE) a partir de junio de 2017 Directiva de baja tensión (2014/35/UE) Directiva EMC (2014/30/UE) RoHS (2011/65/UE) Puede consultar la declaración de conformidad completa en www.adamhall.com. También puede solicitarla a info@adamhall.com.